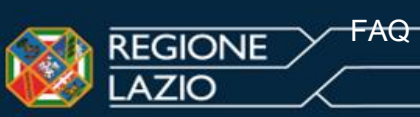

# **AGEVOLAZIONI TARIFFARIE con limite di reddito ISEE**

# **1. Chi può fruire delle Agevolazioni Tariffarie sul TPL con limite di reddito ISEE?**

TUTTI i cittadini residenti nel territorio della Regione Lazio con un reddito ISEE non superiore ai 25.000 €. Sono state introdotte anche delle agevolazioni rivolte a tutti i nuclei familiari residenti nel territorio della Regione Lazio senza limitazioni di reddito ISEE dettagliate dal punto 51.

# **2. Qual è la percentuale di agevolazione di cui è possibile usufruire?**

La percentuale di agevolazione è del **30%** (applicata sull'importo intero del titolo di viaggio selezionato). E' inoltre possibile usufruire di diverse maggiorazioni.

# **3. A quanto corrispondono le maggiorazioni e come posso usufruirne?**

Le maggiorazioni sono di due tipologie di seguito dettagliate.

- Maggiorazione del **20%** per disagio sociale e/o particolari condizioni familiari in uno dei seguenti casi:
	- Reddito ISEE non superiore ad Euro 15.000,00;
	- Minore orfano di uno o entrambi i genitori;
	- Mutilato e/o invalido di guerra;
	- Disabile ovvero presenza nel nucleo familiare di un disabile definito ai sensi e per gli effetti della Legge 104/92, nel caso di accertamento di handicap grave (Legge 104/92, articolo 3 comma 3);
	- Nucleo mono genitoriale con almeno un figlio a carico;
	- Nucleo familiare con almeno 4 figli a carico.
- Maggiorazioni del **10%**, **20%** e **30%** nel caso in cui si acquistino più abbonamenti nello stesso nucleo familiare:
	- **10%** per l'acquisto del SECONDO abbonamento nello stesso nucleo familiare;
	- **20%** per l'acquisto del TERZO abbonamento nello stesso nucleo familiare;
	- **30%** per l'acquisto dal QUARTO abbonamento nello stesso nucleo familiare.
	- **Es.:** Se nello stesso nucleo familiare si ha la necessità di acquistare 3 abbonamenti, il primo potrà essere acquistato con l'agevolazione del 30%, il secondo con l'agevolazione del 30% + il 10% per un totale del 40% di sconto, il terzo con l'agevolazione del 30% + il 20% per un totale del 50% di sconto.

# **N.B.: Qualora il richiedente abbia un reddito ISEE inferiore ai 15.000 euro e vi sia la presenza nel suo nucleo familiare di un disabile portatore di handicap grave (legge 104/92, articolo 3, comma3) allo sconto calcolato sarà applicata una ulteriore maggiorazione del 10%.**

# **4. Le due tipologie di maggiorazioni sono cumulabili tra loro?**

Si. La maggiorazione in caso di disagio sociale e/o particolari condizioni familiari può essere sommata alle maggiorazioni previste nel caso in cui si acquistino più abbonamenti nello stesso nucleo familiare.

# **5. C'è un termine di scadenza entro il quale inserire la richiesta di agevolazione?**

Sarà possibile inserire la richiesta di agevolazione nel sistema fino ad esaurimento del fondo destinato alla campagna oppure fino al 31 dicembre 2019.

# **6. Cosa si intende per "Nucleo mono genitoriale"?**

Si definisce nucleo mono genitoriale la famiglia costituita da un solo genitore ed uno o più figli. La definizione dei componenti del nucleo familiare è reperibile sulla certificazione ISEE.

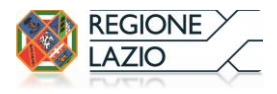

# **7. Possono richiedere l'agevolazione anche i disoccupati e gli inoccupati?**

Si. La campagna di agevolazione è rivolta a tutti indistintamente: studenti, lavoratori, inoccupati, disoccupati, pensionati ecc..

# **8. Per quali abbonamenti è possibile richiedere l'agevolazione?**

- Abbonamenti **Metrebus Roma** validi all'interno del territorio di Roma Capitale:
	- su autobus, tram, filobus
	- sulle metro A, B, B1 e C
	- sui bus Cotral (percorso urbano)
	- sui treni regionali: Roma-Lido, Roma-Viterbo, Roma-Giardinetti
	- sui treni regionali Trenitalia 2°cl. percorso urbano

# **Sono esclusi** i seguenti collegamenti speciali:

servizi turistici (110 Open, Archeobus);

- collegamento Cotral Roma Tiburtina/Termini-Fiumicino Aeroporto;
- collegamento Trenitalia "No stop" Roma Termini-Fiumicino Aeroporto.
- Abbonamenti **Metrebus Lazio** validi all´interno del territorio della Regione Lazio per le zone indicate sull´abbonamento: **Inclusa Roma (zona A)**
	- su autobus, tram e filobus
	- sulle metro A, B, B1 e C
	- sui bus Cotral
	- sulle ferrovie regionali (Trenitalia solo 2^ classe, Roma-Lido, Roma-Viterbo e Roma-Giardinetti)
	- **Esclusa Roma (No zona A)**
	- sui bus Cotral (percorso extraurbano)
	- sulle ferrovie regionali (Trenitalia solo 2^ classe e Roma Viterbo percorso extraurbano)

# **Sono esclusi** i seguenti collegamenti speciali:

- servizi turistici (110 Open, Archeobus);
- collegamento Cotral Roma Tiburtina/Termini-Fiumicino Aeroporto;
- collegamento Trenitalia "No stop" Roma Termini-Fiumicino Aeroporto.
- Abbonamenti validi per il Trasporto Pubblico Locale Comunale
- Abbonamenti validi su linee Interregionali di competenza della Regione Lazio (Cotral Interregionale, SAP, Troiani)

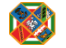

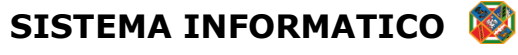

# **9. Come si effettua la registrazione nel Sistema per le Agevolazioni?**

Per poter iscriversi al sistema è necessario compilare il form di registrazione tramite il link presente nella homepage a sinistra "Registrazione".

# REGISTRAZIONE PER MAGGIORENNI

- compilare i dati anagrafici del richiedente (colui che sarà l'intestatario del titolo di viaggio)
- sottoscrivere il trattamento dei dati tramite il pulsante apposito
- digitare le lettere visualizzare nella figura in basso (nel caso non sia possibile leggerle correttamente, cliccare sul pulsante "rigenera" per far elaborare un nuovo codice)

Cliccare sul comando "Continua"

Cliccare sul comando "Salva"

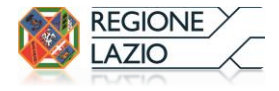

#### REGISTRAZIONE PER MINORENNI

- compilare i dati anagrafici del richiedente (colui che sarà l'intestatario del titolo di viaggio)
- compilare la sezione dei dati della persona che esercita la potestà genitoriale o tutela legale
- sottoscrivere il trattamento dei dati tramite il pulsante apposito;
- digitare le lettere visualizzare nella figura in basso (nel caso non sia possibile leggerle correttamente, cliccare sul pulsante "rigenera" per far elaborare un nuovo codice)

Cliccare sul comando "Continua"

 $\hookrightarrow$  Cliccare sul comando "Salva"

Effettuata la registrazione, verrà inviata all'indirizzo di posta elettronica indicato, una e-mail di conferma da parte dell'indirizzo agevolazionitpl.noreply@regione.lazio.it, che conterrà username e password provvisoria per accedere al Sistema.

Una volta effettuato l'accesso al Sistema con le credenziali ricevute, l'utente dovrà modificare la password provvisoria con una password a propria scelta della lunghezza massima di 10 caratteri. Confermato il cambio di password sarà possibile effettuare l'accesso con le nuove credenziali ed inserire la richiesta di agevolazione nel Sistema.

# **10. Non riesco ad effettuare l'accesso con le credenziali ricevute tramite email. Cosa posso fare?**

Non utilizzare la funzione "copia e incolla" per riportare le credenziali ricevute tramite email, ma trascrivere manualmente l'username e la password. Nel caso in cui il problema persistesse, utilizzare la funzione "recupero password" presente nel menù a sinistra nella pagina di Login.

#### **11. Come si inserisce la richiesta di Agevolazione Tariffaria con limiti di reddito ISEE?**

Se hai già effettuato la registrazione nel sistema per usufruire dell'agevolazione nelle precedenti campagne basterà effettuare l'accesso nel sistema con le credenziali già in tuo possesso (ti ricordiamo che "l'username" è il tuo codice fiscale e qualora tu non ricordassi la password potrai resettarla cliccando sull'apposito comando a sinistra nella schermata "recupero password").

Una volta effettuato il Login clicca sul comando a sinistra "Richiesta Abbonamento Agevolato". Verranno visualizzate 7 schede progressive:

# **1. ANAGRAFICA**

Questa scheda riepiloga i tuoi dati anagrafici (colui che sarà l'intestatario dell'abbonamento) e della potestà genitoriale/tutela legale nel caso tu sia minorenne.

Qualora uno o più dati riportati siano errati ti invitiamo, PRIMA DELL'INSERIMENTO DELLA RICHIESTA, a modificare la tua anagrafica tramite l'apposito comando nel menù di sinistra.

### **2. ABBONAMENTO**

Inserisci la data di scadenza del tuo titolo di viaggio qualora tu sia in possesso di un abbonamento agevolato acquistato con la precedente campagna o acquistato per conto proprio o acquistato con altre agevolazioni

# **3. TRATTA**

Seleziona quali sono il Comune di Partenza ed il Comune di Arrivo per elaborare una lista di abbonamenti che si confanno alle tue esigenze.

Qualora necessiti del passaggio per Roma, seleziona l'apposita casella "SI" al fine di elaborare una Metrebus card con la tratta tariffaria corretta che ti permetta di transitare su Roma e di usufruire dei mezzi di trasporto di Roma Capitale.

# **4. ISEE**

Inserisci il valore dell'ISEE della certificazione in corso di validità senza punteggiature e senza valori decimali

# **5. REQUISITI**

Seleziona uno dei requisiti elencati qualora tu lo possegga per fruire della maggiorazione applicata

# **6. ACQUISTO DI PIU' ABBONAMENTI**

Seleziona per quale titolo di viaggio stai richiedendo l'agevolazione e nel caso sia il secondo o terzo o quarto (e successivo) abbonamento inserisci i codici delle richieste precedenti inserite nell'annualità in corso

#### **7. TITOLO DI VIAGGIO**

Seleziona il titolo di viaggio per cui richiedi l'agevolazione

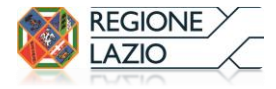

# **12. Cosa devo fare dopo aver inserito la richiesta nel Sistema?**

Per la validazione della richiesta di agevolazione da parte di un operatore municipale/comunale, al termine dell'inserimento della richiesta o tramite e-mail che riceverai, sarà possibile stampare un pdf.

La documentazione da consegnare presso l'ufficio preposto del tuo municipio/comune di appartenenza è:

- La stampa del riepilogo della richiesta
- Una copia del documento di identità
- La certificazione ISEE in corso di validità
- La certificazione attestante il possesso di uno dei requisiti per fruire della maggiorazione del 20%

A tale riguardo si comunica che alcuni dei requisiti possono essere autocertificati, pertanto, dalla home page del sito www.regione.lazio.it/agevolazionitariffarietpl è scaricabile il modulo di Dichiarazione sostitutiva di certificazione/atto di notorietà.

# **13. Nella scheda "Abbonamento", quando inserisco la data di scadenza dell'abbonamento in mio possesso, non mi permette di proseguire nell'inserimento della richiesta, perché?**

Poiché l'abbonamento non è ricaricabile prima della sua data di scadenza e poiché il Voucher che riceverai per la ricarica dell'abbonamento agevolato ha una durata di 60 giorni dalla data di ricezione, un messaggio ti indicherà la data da quando potrai inserire la tua richiesta di agevolazione per non ricevere un Voucher che scada prima che tu possa utilizzarlo.

#### **14. Nella scheda "Acquisto di più abbonamenti", quali codici devo inserire?**

Se in questa scheda ti viene chiesto di indicare i codici delle richieste già inserite è perché stai richiedendo l'agevolazione per il secondo, terzo o quarto e successivo abbonamento nello stesso nucleo familiare, pertanto, devi indicare i codici delle richieste che sono state già inserite per l'annualità 2018.

#### **15. Devo modificare i dati della mia richiesta ma l'ho già inoltrata nel sistema. Cosa posso fare?**

Nel caso in cui dovessi modificare dei dati successivamente all'inserimento della richiesta nel sistema, puoi contattare il NUR al numero 06/99500 o cliccando qui [http://www.regione.lazio.it/rl\\_main/?vw=scriviurpnur](http://www.regione.lazio.it/rl_main/?vw=scriviurpnur) e richiedere le modifiche alla richiesta o presentarti presso il tuo municipio/comune di appartenenza e chiedere all'operatore municipale/comunale di modificare i dati.

#### **16. Certificazione ISEE**

Dal 1° gennaio 2015, la certificazione ISEE deve essere rilasciata sulla base della nuova normativa (DPCM n. 159 del 5 dicembre 2013, decreto 7 novembre 2014) pertanto è necessario rivolgersi ai Patronati o ai soggetti autorizzati che, a seguito della compilazione da parte del richiedente della DSU(Dichiarazione Sostitutiva Unica), procederanno alla trasmissione della stessa all'INPS. L'Istituto verificherà quanto indicato nella Dichiarazione incrociando i dati forniti con quelli posseduti dall'Anagrafe tributaria, quindi al calcolo ed al rilascio del valore ISEE.

Pertanto, a decorrere dal 1º gennaio 2015, tutti gli utenti richiedenti l'agevolazione tariffaria sul servizio di trasporto locale dovranno richiedere la certificazione ISEE con le nuove modalità.

### **17. Ho consegnato tutta la documentazione presso il mio municipio/comune di appartenenza. Cosa devo fare?**

Dopo aver consegnato tutta la documentazione presso il tuo municipio/comune di appartenenza, un operatore verificherà il possesso dei requisiti e la validità della documentazione.

Una volta approvata la tua richiesta riceverai una e-mail di conferma da parte del sistema.

Nei giorni successivi all'approvazione, con la creazione delle liste degli aventi diritto, riceverai un'ulteriore e-mail contenente un Voucher valido per l'acquisto/ricarica del tuo abbonamento agevolato.

#### **18. Cos'e' il Voucher e quando lo riceverò?**

Il Voucher contiene un riepilogo dei dati anagrafici, i dati dell'abbonamento, la quota a tuo carico, la scadenza del Voucher stesso e una breva "Informativa" sulle modalità di acquisto/ricarica dell'abbonamento richiesto.

Riceverai il Voucher via e-mail non appena la documentazione da te presentata agli uffici municipali/comunali preposti sarà stata validata e la tua richiesta approvata.

Di norma sono necessari dai 7 ai 15 giorni dalla data di presentazione della documentazione presso gli uffici comunali preposti.

**Ricorda: solo quando riceverai il Voucher potrai procedere all'acquisto o ricarica del tuo titolo di viaggio.**

# **19. Posso utilizzare il Voucher oltre la data di scadenza?**

No. Il Voucher, valido per 60 giorni dalla data di emissione, deve essere utilizzato entro e non oltre la data di scadenza riportata. Successivamente non sarà ritenuto valido.

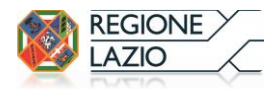

# **20. Cos'è il sistema METREBUS**

Per agevolare la mobilità all'interno del territorio di Roma Capitale e della Regione Lazio, le società di Trasporto pubblico Atac, Cotral e Trenitalia partecipano al sistema tariffario Metrebus, che consente ai titolari di biglietti e abbonamenti "integrati" di viaggiare indifferentemente sui mezzi delle suddette società e sui bus delle linee notturne ultra periferiche e notturne gestite da Roma TPL, nei limiti di validità del titolo acquistato.

# **21. Abito a Roma o la mia destinazione è Roma, quando e dove posso acquistare/ricaricare la Metrebus Card agevolata e pagare la quota a mio carico?**

Potrai acquistare la Metrebus Card agevolata, pagando la quota a tuo carico, a partire dal secondo giorno successivo alla data di ricezione dell'email contenente il voucher o ricaricarla, qualora tu l'abbia acquistata con una precedente campagna, dal giorno successivo alla scadenza naturale del tuo abbonamento, recandoti non oltre la data di scadenza riportata sul Voucher, in una delle 12 biglietterie ATAC site presso le stazioni di: Anagnina, Battistini, Lepanto, Ottaviano San Pietro, Laurentina, Eur Fermi, Ponte Mammolo, Termini, Conca d'Oro, Porta S. Paolo (capolinea ferrovia regionale Roma-Lido), P.le Flaminio (capolinea ferrovia regionale Roma-Viterbo) e di Viterbo (capolinea ferrovia regionale Roma-Viterbo).

Le biglietterie sono aperte dalle ore 7,00 alle 19,00 dal lunedì al sabato e dalle ore 8,00 alle 19,00 la domenica ed i festivi.

Ti consigliamo di fare una fotocopia dello scontrino, che ti verrà rilasciato unitamente alla tessera Metrebus, qualora tu lo smarrisca o si deteriori.

# *Se sei già in possesso di una Metrebus Card ricaricata o acquistata con la precedente campagna non gettarla via poiché potrai ricaricarla utilizzandola nuovamente.*

# **22. Abito in un Comune distante da Roma e la mia destinazione non è Roma, ho ricevuto il Voucher, cosa devo fare per acquistare/ricaricare la Metrebus Card agevolata?**

Ti ricordiamo, innanzitutto, che se hai difficoltà a recarti personalmente in una delle biglietterie Atac a Roma o a Viterbo, puoi delegare una persona maggiorenne che potrà acquistare/ricaricare per tuo conto la card (vedi la procedura di delega descritta in queste FAQ).

Potrai acquistare/ricaricare la Metrebus Card agevolata anche presso alcune biglietterie di Cotral:

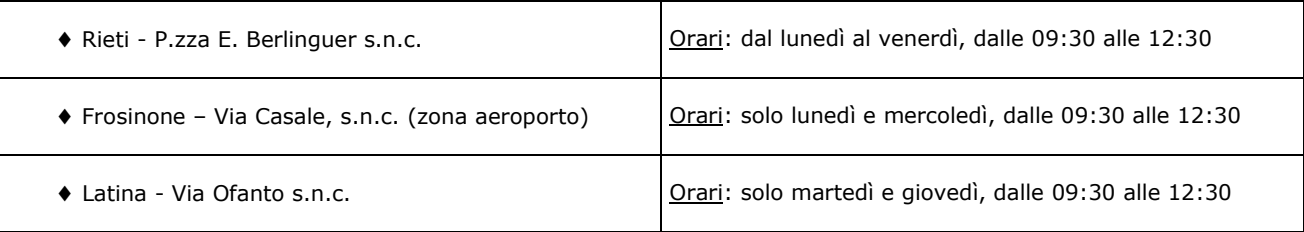

La documentazione da presentare è: n. 3 copie del tuo voucher, n. 1 copia del documento di identità in corso di validità, n. 2 foto formato tessera (o la Metrebus Card acquistata nelle precedenti campagne di agevolazioni se trattasi di ricarica) e l'originale della ricevuta attestante l'avvenuto versamento dell'importo a tuo carico indicato sul voucher.

Il versamento dovrà essere effettuato sul c/c postale n. 444000 intestato a ATAC S.p.A., indicando nella causale:

*A.T.R.L. , nome, cognome e data di nascita* dell'intestatario della Metrebus Card.

L'addetto alla biglietteria provvederà ad inviare la tua documentazione ad ATAC per l'emissione della Metrebus Card agevolata restituendoti una copia del voucher timbrato e datato. Detto voucher così timbrato sarà valido come titolo sostitutivo dell'abbonamento da te richiesto, consentendoti di viaggiare per 30 giorni dalla data di consegna del voucher, in attesa di ritirare la Metrebus Cardagevolata presso la stessa sede in cui hai presentato la documentazione.

ATTENZIONE: Il voucher timbrato dalla biglietteria di Cotral ti consente di viaggiare solo al di fuori del territorio di Roma Capitale (zona tariffaria A) e, ovviamente, solo nell'ambito delle zone di validità riportate nel voucher. Deve essere esibito in originale unitamente a un documento di riconoscimento.

# **23. In quale caso devo effettuare il pagamento con il BOLLETTINO POSTALE?**

Solo ed esclusivamente nel caso in cui acquisterai/ricaricherai l'abbonamento METREBUS presso una delle biglietterie Cotral. Ricorda: Se ti recherai in una delle 12 biglietterie Atac o acquisterai un abbonamento valido per il trasporto pubblico locale del tuo comune o per le linee interregionali NON devi effettuare il bonifico sul c/c di Atac.

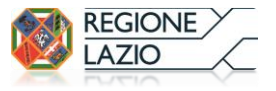

# **24. Che validità ha l'abbonamento Metrebus acquistato con l'agevolazione?**

La card Metrebus ha una validità di 365 giorni dalla data di acquisto.

# **25. Quando e dove posso acquistare l'abbonamento valido per il TPL e pagare la quota a mio carico?**

Potrai acquistare l'abbonamento valido sul servizio di Trasporto Pubblico Locale, ad eccezione del Comune di Roma, a partire dal quarto giorno dalla data di ricezione dell'email contenente il voucher e non oltre la data di scadenza riportata sul Voucher, direttamente presso la sede dell`azienda che svolge il servizio di trasporto.

# **26. Quando e dove posso acquistare l'abbonamento valido per il servizio Co.Tra.L Interregionale e pagare la quota a mio carico?**

Potrai acquistare l'abbonamento valido sul servizio di Co.Tra.L Interregionale, a partire dal quarto giorno dalla data di ricezione dell'email contenente il voucher e non oltre la data di scadenza riportata sul Voucher, presso le biglietterie di:

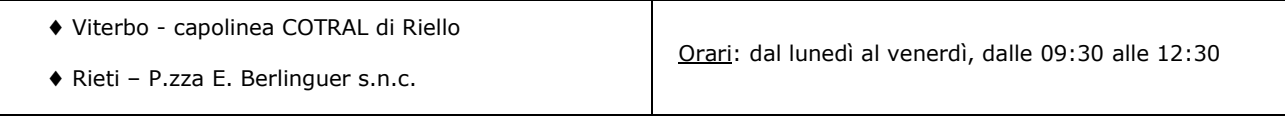

# **27. Cosa posso autocertificare?**

Gli utenti interessati, in luogo della documentazione da presentare al Comune o al Municipio di residenza, potranno produrre dichiarazioni sostitutive di certificazioni o dichiarazioni sostitutive dell'atto di notorietà, nei casi previsti dagli artt. 46 e 47 del D.P.R. 28 dicembre 2000 n. 445.

# **28. Posso delegare qualcuno al ritiro della mia card?**

Certo. E' possibile delegare una persona maggiorenne che dovrà consegnare, oltre la documentazione dettagliata nel Voucher, anche il proprio documento ed il tuo documento. Se sei minorenne e non possiedi un documento di identità, l'abbonamento potrà essere ritirato da chi esercita la potestà genitoriale, o da persona da egli delegata, mediante esibizione del documento di identità e la documentazione dettagliata nel Voucher.

# **29. Ho smarrito/si e' deteriorato il mio scontrino cartaceo della tessera Metrebus cosa devo fare?**

Puoi ottenere subito un duplicato dello scontrino recandoti presso una della 12 biglietterie Atac quali: Anagnina, Battistini, Lepanto, Ottaviano San Pietro, Laurentina, Eur Fermi, Ponte Mammolo, Termini, Conca d'Oro, Porta S. Paolo (capolinea ferrovia regionale Roma-Lido), P. le Flaminio (capolinea ferrovia regionale Roma-Viterbo) e di Viterbo (capolinea ferrovia regionale Roma-Viterbo). Oppure puoi collegarti al sito<http://www.atac.roma.it/page.asp?p=162> , cliccare sul tasto '' clicca qui'' della voce *''Percorso guidato della Sua segnalazione/reclamo, attraverso una selezione di voci*''.

Inserisci nome, cognome, telefono, indirizzo di posta elettronica valido e compilare i seguenti campi:

# **TIPOLOGIA SEGNALAZIONE**

Selezionare "RICHIESTE"

 $\Rightarrow$  **MACROCATEGORIA** 

Selezionare "BIGLIETTI E ABBONAMENTI"

 $\Rightarrow$  **CATEGORIA** 

Selezionare "ABBONAMENTI E METREBUS CARD"

**DETTAGLIO**

Selezionare "DUPLICATO SCONTRINI"

Tralasciare i campi DATA, ORA, BIGLIETTERIA e LUOGO.

Inserire nel riquadro "SEGNALAZIONE/RECLAMO" una breve richiesta contenente nome, cognome, data di nascita, codice fiscale e numero seriale dell'abbonamento.

Es: "Il sottoscritto Mario Rossi, nato il 13/01/1975, c.f. RSSMRA75A13H501F, possessore della Metrebus Card n. XXXXXX richiede il duplicato dello scontrino dell'anno 2019".

La pratica verrà presa in carico del Customer Care di Atac e la copia dello scontrino verrà inviata agli interessati a mezzo mail in circa 5/10 giorni lavorativi.

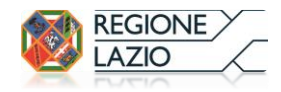

## **30. Chi può usufruire dell'incentivo per l'acquisto di una bicicletta pieghevole?**

L'incentivo può essere richiesto da tutti i cittadini residenti nel territorio della Regione Lazio e titolari di un abbonamento annuale valido per il trasporto pubblico locale nella regione.

#### **31. Quale tipologia di bicicletta posso acquistare con l'incentivo?**

L'incentivo è riservato per l'acquisto di una bicicletta pieghevole, nuova, idonea al trasporto sui mezzi pubblici senza supplemento di spesa che, piegata, abbia dimensioni non superiori a cm 80x110x40.

#### **32. Per quale acquisto è riconosciuto l'incentivo?**

L'incentivo è riconosciuto per l'acquisto di una bicicletta effettuato esclusivamente tramite carta di credito, bancomat o bonifico bancario in data successiva al 13 giugno 2017.

#### **33. A quanto ammonta l'incentivo?**

L'incentivo ammonta ad € 150 anche a fronte di acquisti di importo superiore. Qualora la spesa sostenuta sia inferiore ad €150, l'erogazione dell'Incentivo sarà pari al costo pagato per l'acquisto della bicicletta.

#### **34. Quale documentazione occorre per poter richiedere l'incentivo?**

La documentazione richiesta è:

- La ricevuta di pagamento effettuato esclusivamente mediante bonifico o carta di credito o bancomat;
- La fattura o ricevuta fiscale, intestata al titolare dell'abbonamento annuale, che dimostri l'acquisto di una bicicletta pieghevole nuova, recante NECESSARIAMENTE marca, modello e dimensioni della bicicletta chiusa.

#### **N.B.: Altre tipologie di documentazioni non saranno ritenute valide.**

#### **35. Se il titolare dell'abbonamento annuale è un minore a chi dovrà essere intestata la documentazione richiesta?**

In caso di minore la documentazione richiesta dovrà essere intestata a chi esercita la potestà genitoriale/tutela legale i cui dati sono stati indicati in fase di registrazione nel Sistema per le Agevolazioni Tariffarie.

#### **36. Come viene erogato l'incentivo?**

L'incentivo sarà erogato mediante bonifico sul conto corrente intestato al titolare dell'abbonamento annuale indicato in fase di inserimento della richiesta.

Nel caso in cui il titolare dell'abbonamento annuale sia un minore, l'incentivo sarà erogato mediante bonifico sul conto corrente di chi esercita la potestà genitoriale/tutela legale i cui dati sono stati indicati in fase di registrazione nel Sistema.

#### **37. Posso selezionare una modalità di erogazione dell'incentivo diversa dal bonifico?**

Potrai richiedere il pagamento diretto selezionando l'apposita casella in fase di inserimento della richiesta, riscuotibile presso una delle filiali Unicredit al termine dell'iter amministrativo di emissione di un mandato di pagamento intestato al titolare dell'abbonamento annuale o, nel caso di minore, intestato alla persona che esercita la potestà genitoriale/tutela legale indicata in fase di registrazione. Riceverai una email di conferma quando potrai recarti presso una delle filiali Unicredit, munito di documento.

#### **38. Quali sono i tempi di erogazione dell'Incentivo?**

Il bonifico o la riscossione presso una delle filiali Unicredit sono disponibili in circa 3/5 mesi dalla data di ricezione dell'email di approvazione della richiesta.

# **39. Quando posso inserire la richiesta dell'incentivo?**

Potrai inserire la richiesta dell'incentivo a partire dal 15° giorno dalla data di acquisto dell'abbonamento agevolato e successivamente all'acquisto della bicicletta pieghevole.

#### **40. C'è un termine di scadenza entro il quale inserire la richiesta dell'incentivo?**

Sarà possibile inserire la richiesta di dell'incentivo fino ad esaurimento del fondo destinato alla campagna oppure fino al 31 dicembre 2019.

## **41. Come si inserisce la richiesta dell'incentivo?**

Per inserire la richiesta dell'incentivo basterà effettuare l'accesso nel Sistema con le credenziali già in tuo possesso e cliccare sul comando a sinistra "Richiesta Incentivo Bicicletta"

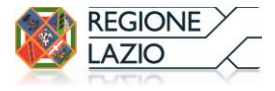

#### **1. ANAGRAFICA**

Questa scheda riepiloga i tuoi dati anagrafici e della potestà genitoriale/tutela legale nel caso tu sia minorenne. Qualora uno o più dati riportati siano errati ti invitiamo, PRIMA DELL'INSERIMENTO DELLA RICHIESTA, a modificare la tua anagrafica tramite l'apposito comando nel menù di sinistra.

#### **2. DOCUMENTAZIONE**

In questa scheda dovrai inserire i dati richiesti ed allegare la scansione della ricevuta di pagamento (bancomat, carta di credito - scontrino del POS - o bonifico bancario) e della fattura/ricevuta fiscale che dovrà necessariamente riportare marca, modello e dimensioni della bicicletta chiusa

# **3. EROGAZIONE INCENTIVO**

In questa scheda dovrai indicare l'IBAN del conto corrente a te intestato o nel caso in cui tu sia minorenne, l'IBAN del conto corrente intestato a chi esercita la potestà genitoriale i cui dati sono stati indicati in fase di registrazione.

Se il conto corrente indicato è cointestato con altra persona seleziona la casella "SI".

Oppure potrai selezionare la casella "Pagamento Diretto" (vedi domanda n. 37).

Al termine dell'inserimenti dei dati richiesti clicca su "Invia".

Riceverai una email di conferma dell'inserimento e successivamente ulteriori email ti comunicheranno l'avanzamento dell'istruttoria della richiesta.

#### **42. Devo consegnare la documentazione presso il Municipio/Comune?**

NO. Non dovrai consegnare alcuna documentazione presso il tuo municipio/comune di appartenenza. La pratica sarà lavorata da un amministratore nei mesi successivi all'inserimento, sulla base della documentazione da te allegata, e verrai informato tramite email circa l'avanzamento dell'istruttoria.

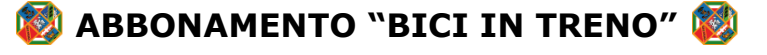

#### **43. Cos'è l'abbonamento "BICI IN TRENO"?**

L'abbonamento annuale "BICI in TRENO" è un supplemento al titolo di viaggio di corsa semplice o abbonamento e consente al titolare l'accesso ai treni di competenza regionale con bicicletta montata o bicicletta chiusa, le cui dimensioni superino i cm 80x110x40.

#### **44. Chi può usufruire dell'agevolazione per l'acquisto dell'abbonamento "BICI IN TRENO"?**

TUTTI i cittadini residenti nel territorio della Regione Lazio con un reddito ISEE non superiore ai 25.000 €.

#### **45. Qual è la percentuale di agevolazione di cui è possibile usufruire?**

La percentuale di agevolazione è del **50%**.

#### **46. C'è un termine di scadenza entro il quale inserire la richiesta di agevolazione?**

Sarà possibile inserire la richiesta di agevolazione nel sistema fino ad esaurimento del fondo destinato alla campagna oppure fino al 31 dicembre 2019.

# **47. Come si inserisce la richiesta di Agevolazione per l'acquisto dell'abbonamento "BICI IN TRENO"?**

Una volta effettuato il Login clicca sul comando a sinistra "Richiesta Abbonamento Bici in Treno".

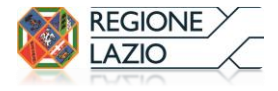

# **1. ANAGRAFICA**

Questa scheda riepiloga i tuoi dati anagrafici e della potestà genitoriale/tutela legale nel caso tu sia minorenne. Qualora uno o più dati riportati siano errati ti invitiamo, PRIMA DELL'INSERIMENTO DELLA RICHIESTA, a modificare la tua anagrafica tramite l'apposito comando nel menù di sinistra.

# **2. ISEE**

Inserire il valore dell'ISEE della certificazione in corso di validità senza punteggiature e senza valori decimali

# **3. TITOLO DI VIAGGIO**

Riepilogo del titolo di viaggio e sconto applicato

# **48. Cosa devo fare dopo aver inserito la richiesta nel Sistema?**

Per la validazione da parte di un operatore comunale della richiesta di agevolazione per l'acquisto dell'abbonamento "BICI IN TRENO", al termine dell'inserimento della richiesta o tramite e-mail che riceverai, sarà possibile stampare un pdf. La documentazione da consegnare presso l'ufficio preposto del tuo municipio/comune di appartenenza è:

- La stampa del riepilogo in pdf della richiesta
- Una copia del documento di identità
- La certificazione ISEE in corso di validità

# **49. Ho consegnato tutta la documentazione presso il mio municipio/comune di appartenenza. Cosa devo fare?**

Dopo aver consegnato tutta la documentazione presso il tuo municipio/comune di appartenenza, un operatore verificherà la validità della documentazione. Una volta approvata la tua richiesta riceverai una e-mail di conferma da parte del sistema. Nei giorni successivi all'approvazione riceverai un'ulteriore email contenente un Voucher valido per l'acquisto dell'abbonamento BICI IN TRENO. Nel Voucher sono dettagliate le istruzioni per l'acquisto del titolo di viaggio.

# **50. Ho ricevuto il Voucher, quando e dove posso acquistare l'abbonamento BICI IN TRENO?**

Potrai acquistare l'abbonamento BICI IN TRENO, pagando la quota a tuo carico, a partire dal settimo giorno successivo alla data di ricezione dell'email contenente il Voucher, recandoti non oltre la data di scadenza riportata sul Voucher, presso una delle biglietterie Trenitalia S.p.a. del Lazio, munito di documento di identità e la stampa del Voucher. Ulteriori istruzioni sono dettagliate nel Voucher.

# **AGEVOLAZIONI TARIFFARIE senza limite di reddito ISEE**

# **51. Chi può fruire delle Agevolazioni Tariffarie sul TPL senza limitazioni di reddito ISEE?**

Tutti i cittadini residenti nel territorio della Regione Lazio il cui nucleo familiare sia già in possesso di un abbonamento annuale al TPL in corso di validità ed acquistato a prezzo intero.

# **52. Qual è la percentuale di agevolazione di cui è possibile usufruire?**

La percentuale di agevolazione è del **10%** (applicata sull'importo intero del titolo di viaggio selezionato).

# **53. Per quale tipologia di abbonamento è applicata l'agevolazione?**

L'agevolazione del 10% è applicata esclusivamente sull'acquisto di ogni abbonamento Metrebus, ulteriore al primo acquistato a prezzo intero, valido per un numero di zone superiori a 2.

# **54. Per quale tipologia di abbonamento NON è applicata l'agevolazione?**

L'agevolazione del 10% non è applicabile per l'acquisto di:

- Abbonamenti per il trasporto pubblico comunale;
- Abbonamenti Metrebus validi per 1 o 2 zone;
- Abbonamenti Metrebus validi per la sola zona di Roma;
- Abbonamenti Interregionali.

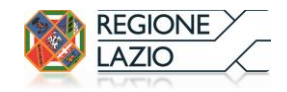

# **55. Cosa si intende per "abbonamento annuale acquistato a prezzo intero"?**

L'agevolazione è riconosciuta solo nel caso in cui nel nucleo familiare sia stato già acquistato uno dei seguenti abbonamenti annuali a prezzo intero:

- Abbonamento per il trasporto pubblico comunale;
- Abbonamento Metrebus;
- Abbonamento Interregionale.

# **56. C'è un termine di scadenza entro il quale inserire la richiesta di agevolazione?**

Sarà possibile inserire la richiesta di agevolazione nel sistema fino ad esaurimento del fondo destinato alla campagna oppure fino al 31 dicembre 2019.

# **57. Cosa devo fare per ottenere l'agevolazione?**

Per ottenere l'agevolazione dovrai, innanzitutto, effettuare la registrazione anagrafica nel nostro Sistema di ciascun utente che sarà poi titolare della Metrebus card. La procedura per la registrazione anagrafica è dettagliata alla domanda n. 9. Dopo aver effettuato la registrazione anagrafica ed effettuato l'accesso al Sistema, potrai cliccare sul comando "Richiesta Abbonamento Agevolato al 10%".

Verranno visualizzate 4 schede progressive:

# **1. ANAGRAFICA**

Questa scheda riepiloga i tuoi dati anagrafici (colui che sarà l'intestatario dell'abbonamento) e della potestà genitoriale/tutela legale nel caso tu sia minorenne.

Qualora uno o più dati riportati siano errati ti invitiamo, PRIMA DELL'INSERIMENTO DELLA RICHIESTA, a modificare la tua anagrafica tramite l'apposito comando nel menù di sinistra.

# **2. DETTAGLIO TITOLO**

In questa scheda dovrai indicare i dati dell'intestatario e dell'abbonamento annuale in corso di validità acquistato a prezzo intero presente nel tuo nucleo familiare ed allegare copia dell'abbonamento

# **3. TRATTA**

Seleziona quali sono il Comune di Partenza ed il Comune di Arrivo per elaborare la Metrebus card che si confà alle tue esigenze.

Qualora necessiti del passaggio per Roma, seleziona l'apposita casella "SI" al fine di elaborare una Metrebus card con la tratta tariffaria corretta che ti permetta di transitare su Roma e di usufruire dei mezzi di trasporto di Roma Capitale.

# **4. TITOLO DI VIAGGIO**

Seleziona La Metrebus card per cui richiedi l'agevolazione

Al termine dell'inserimento della richiesta o tramite e-mail che riceverai sarà possibile stampare un pdf. Per la validazione della richiesta di agevolazione da parte di un operatore municipale/comunale, la documentazione da consegnare presso l'ufficio preposto del tuo municipio/comune di appartenenza è:

- La stampa del riepilogo della richiesta
- Una copia del documento di identità

# **58. Ho consegnato tutta la documentazione presso il mio municipio/comune di appartenenza. Cosa devo fare?**

Dopo aver consegnato la documentazione presso il tuo municipio/comune di appartenenza, un operatore verificherà che l'intestatario dell'abbonamento annuale acquistato a prezzo intero faccia parte del tuo nucleo familiare ed eventualmente approverà la tua richiesta.

Una volta approvata la tua richiesta riceverai una e-mail di conferma da parte del sistema.

Nei giorni successivi all'approvazione, con la creazione delle liste degli aventi diritto, riceverai un'ulteriore e-mail contenente un Voucher valido per l'acquisto/ricarica del tuo abbonamento agevolato. Vedi anche domande n. 18 e 19.

**N.B.: Ti informiamo che l'invio del Voucher è subordinato all'esito positivo della verifica con l'azienda esercente il trasporto dell'effettiva produzione dell'abbonamento acquistato a prezzo intero i cui dati sono stati indicati per fruire dell'agevolazione pari al 10%.** 

Per tutte le informazioni riguardanti l'acquisto della Metrebus Card fare riferimento ai punti n. 20, 21, 22, 23, 24, 28 e 29.

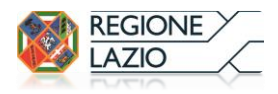